## **IAPE Contract Ratification – Voting Instructions**

Find your email invitation to vote in your Dow Jones inbox (all ballots have been delivered to work email addresses).

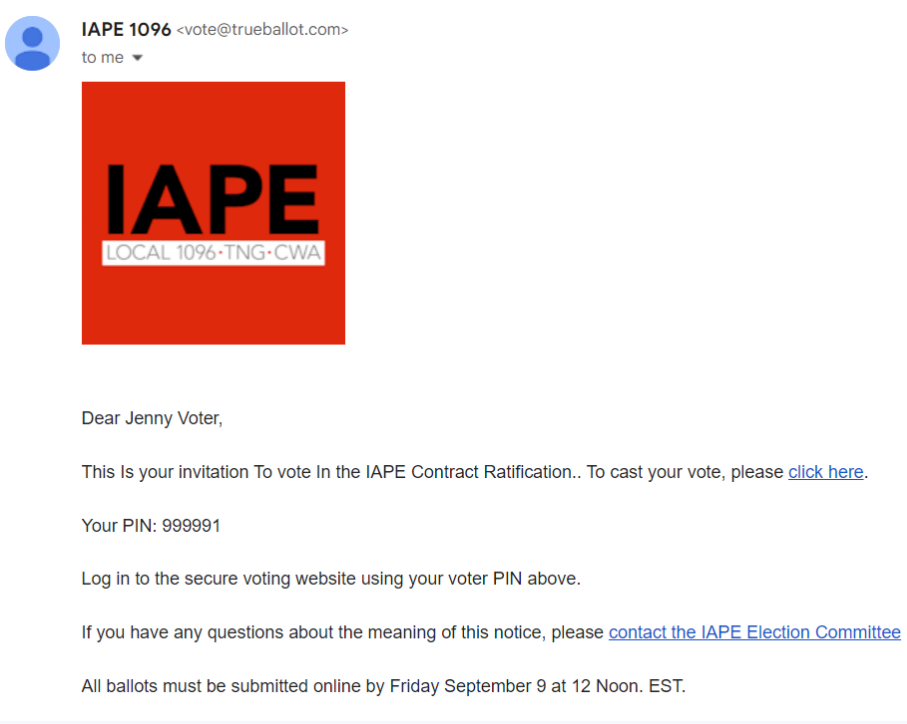

After clicking the "click here" link, you should arrive at the login page:

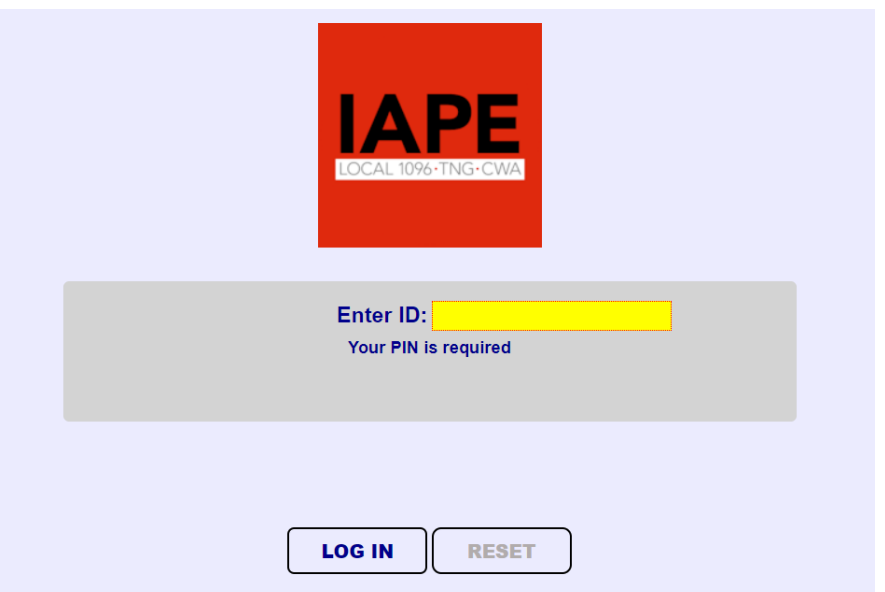

Enter the PIN provided in your email invitation to vote and click "LOG IN." Your voting page should open:

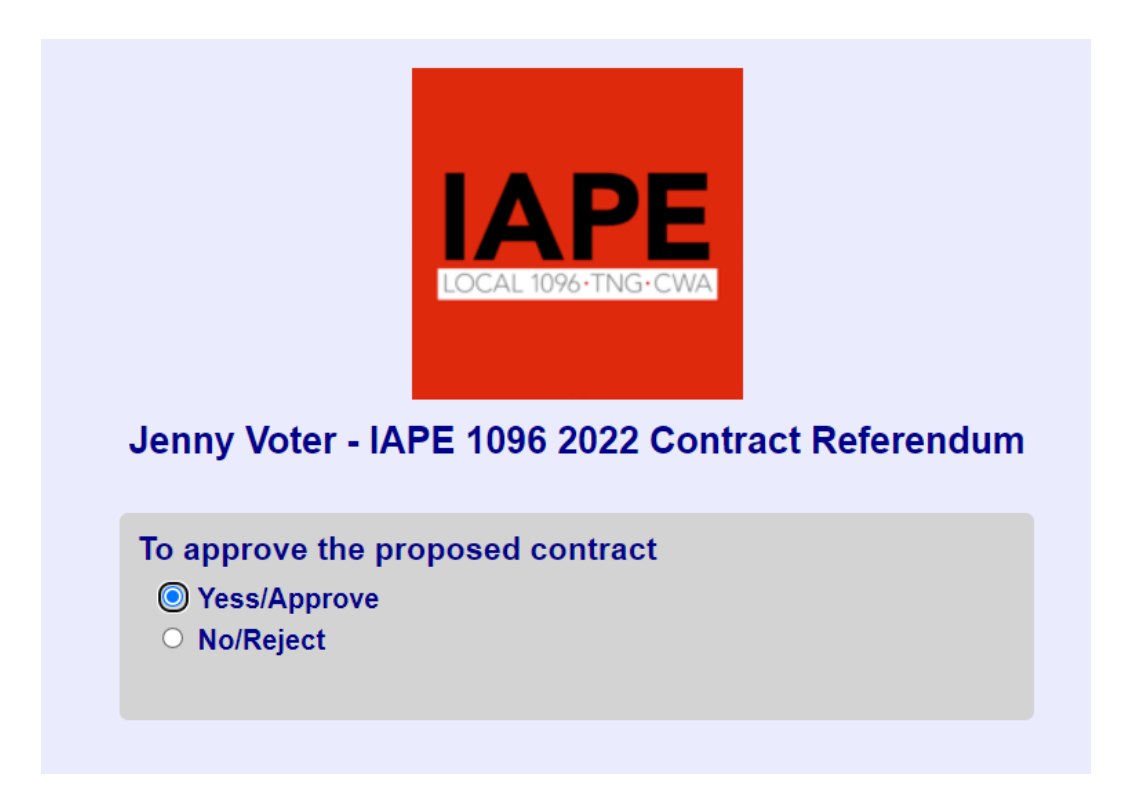

Select your choice and click "Submit." You should receive a confirmation that your vote has been recorded:

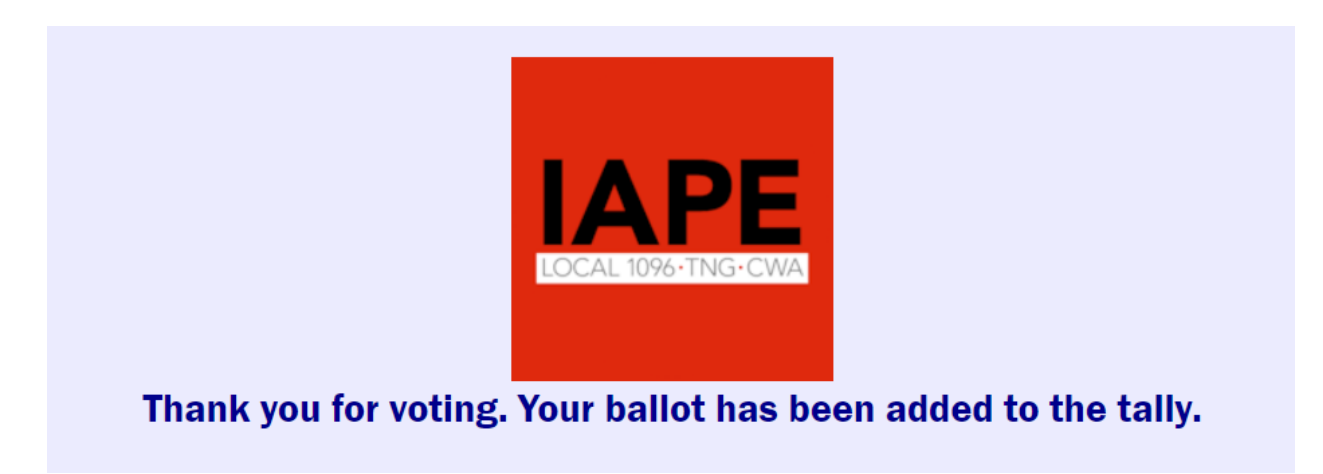

If you encounter any difficulty while voting, or if you have any questions about this process, please contact the IAPE Elections Committee: elections@iape1096.org.